# **Alarm Settings (NFA)**

ന

All NetFlow users can view alarms, however only users with write privileges can add, edit or delete them.

To configure NetFlow alarms, go to [blocked URL](https://www.netvizura.com/images/CogWheel.png) **> Settings > NetFlow Settings >** 

### **Alarms.**

To add a new alarm:

- 1. Click **Add**
- 2. Set Alarm information (name, description, level, scope, object and optionally mail-to recipients) • Scope determines on which nodes an alarm will be applied: any or specific Exporter,
	- Interface, Subnet, Subnet Set, Traffic Pattern or End User. • Object determines what type of traffic will be matched against the alarm threshold criteria: total, service, protocol, host, AS, conversation and QoS.
	- $\bullet$ Recipients list (optional) determines who will receive an email when alarm triggers. Only users with emails associated to their user account can be recipients.
- 3. Choose between **Throughput** or **Volume** type of threshold
- 4. Specify alarm threshold condition
- 
- 5. Click **Save**

If you install NetVizura 5.x, there is a more straightforward procedure to reach Alarm Settings. O) Click on the vertical ellipsis symbol in the top right corner, and choose the option **Add Alarm** fr om the menu.

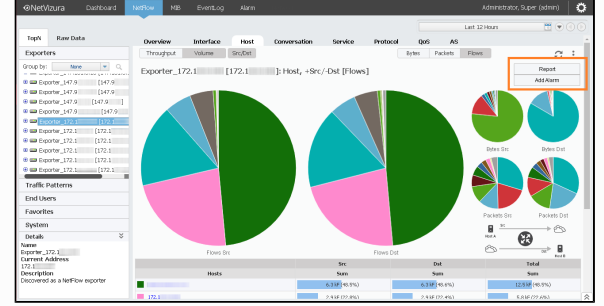

This will lead you to the Adding New NetFlow Alarm tab. Afterwards, follow the procedure described on this page.

## <span id="page-0-0"></span>Throughput Alarms

Threshold alarms are mostly used for alerting when you want to pinpoint potential problems on physical infrastructure.

They can be triggered by flows/s, packets/s or bits/s; in/out src/dst or total. It is possible to combine more threshold criteria by using AND, OR and NOT logical operators.

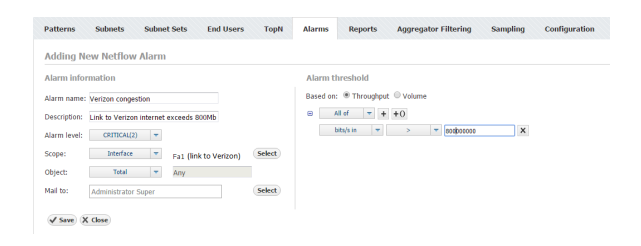

Screenshot above shows an example of threshold alarm. This alarms triggers if total traffic on interface Fa1 (link to Verizon) exceeds 800 Mbps. On alarm trigger an email will be sent to Super Administrator.

# <span id="page-0-1"></span>Volume Alarms

Volume alarms are suitable when you want to alert on atypical behavior on custom Traffic Patterns or End Users.

#### **On this page:**

- $\bullet$ [Throughput Alarms](#page-0-0)
- $\bullet$ [Volume Alarms](#page-0-1)
- [Alarm Examples](#page-1-0)

Volume alarms consume con ⊘ siderable amount of processing power, so we recommend you to optimize their usage by following next steps:

- 1. Choose shorter time period (eg. 4h rather than 8h)
- 2. Choose more specif ic scope and object when possible (eg. put End User "dale. carnegie" instead "Any")
- 3. Remove alarms you don't actually need

⊕

Multiple include/exclude options are provided for conversations, so you are able to fine-tune alarm to be more specific - alert only on conversations with specific IP addresses, or alert on all conversations except those that contain certain IP addresses

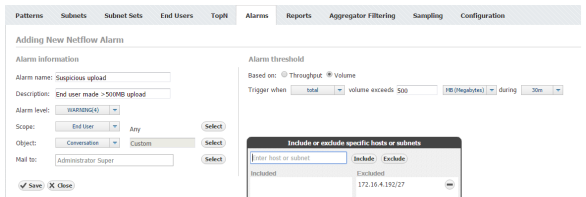

For example, screenshot above shows alarm made to alert Super Administrator when a user exceeds 500 MB upload to any address except specific IP range (presumably reserved for internal servers).

Please note that the 1-minute threshold condition is **only available** if you have set the Data aggregation interval option in Settings to 1 minute. To read more on data aggregation intervals, visit [Data aggregation](https://confluence.netvizura.com/display/NVuGUIDEdraft/Data+aggregation+interval)  [interval](https://confluence.netvizura.com/display/NVuGUIDEdraft/Data+aggregation+interval).

Keep in mind that alarms process only TopN objects and in this way some low volume traffic might pass unnoticed, even though it represents important security breach (eg. 10MB upload of a classified document from your server to Dropbox).

## <span id="page-1-0"></span>Alarm Examples

Δ

⋒

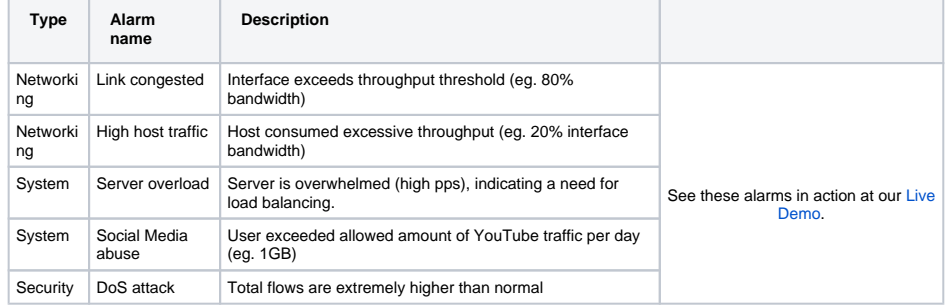

Read more about [Traffic Alarms](https://confluence.netvizura.com/display/NVUG/Traffic+Alarms).